## **QUICK REFERENCE GUIDE Manage Users**

 $\overline{2}$ 

 $\overline{3}$ 

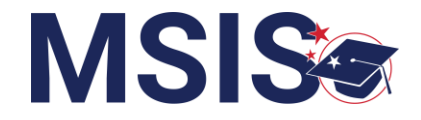

You should have previously registered for access to MSIS.

Only the MSIS Primary or Secondary with Admin rights (assigned by MDE) will be able to access the Manage Users screen.

Login to MSIS: https://msis.mdek12.org/login.

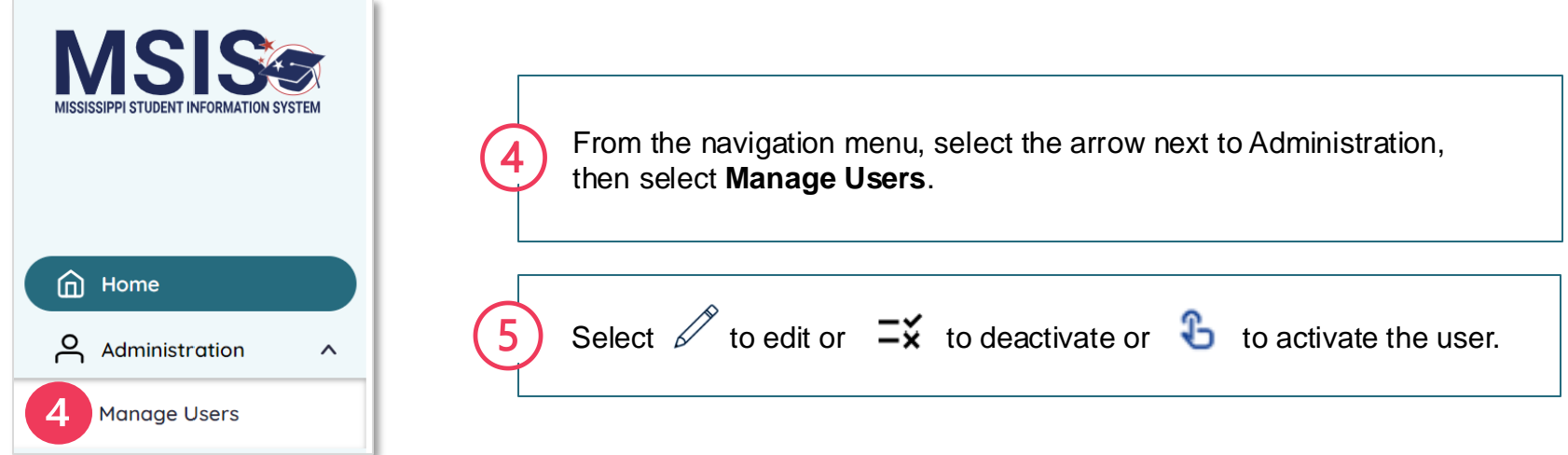

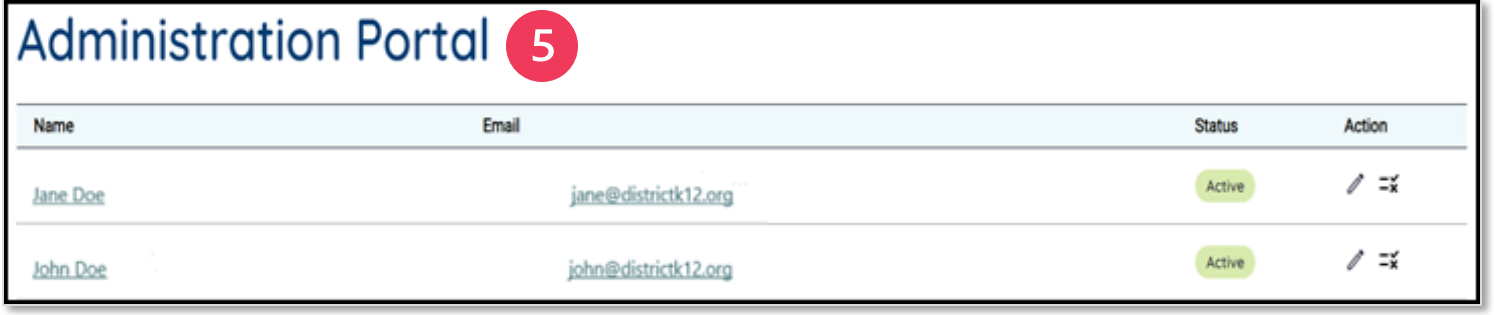

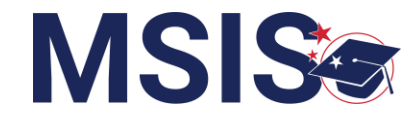

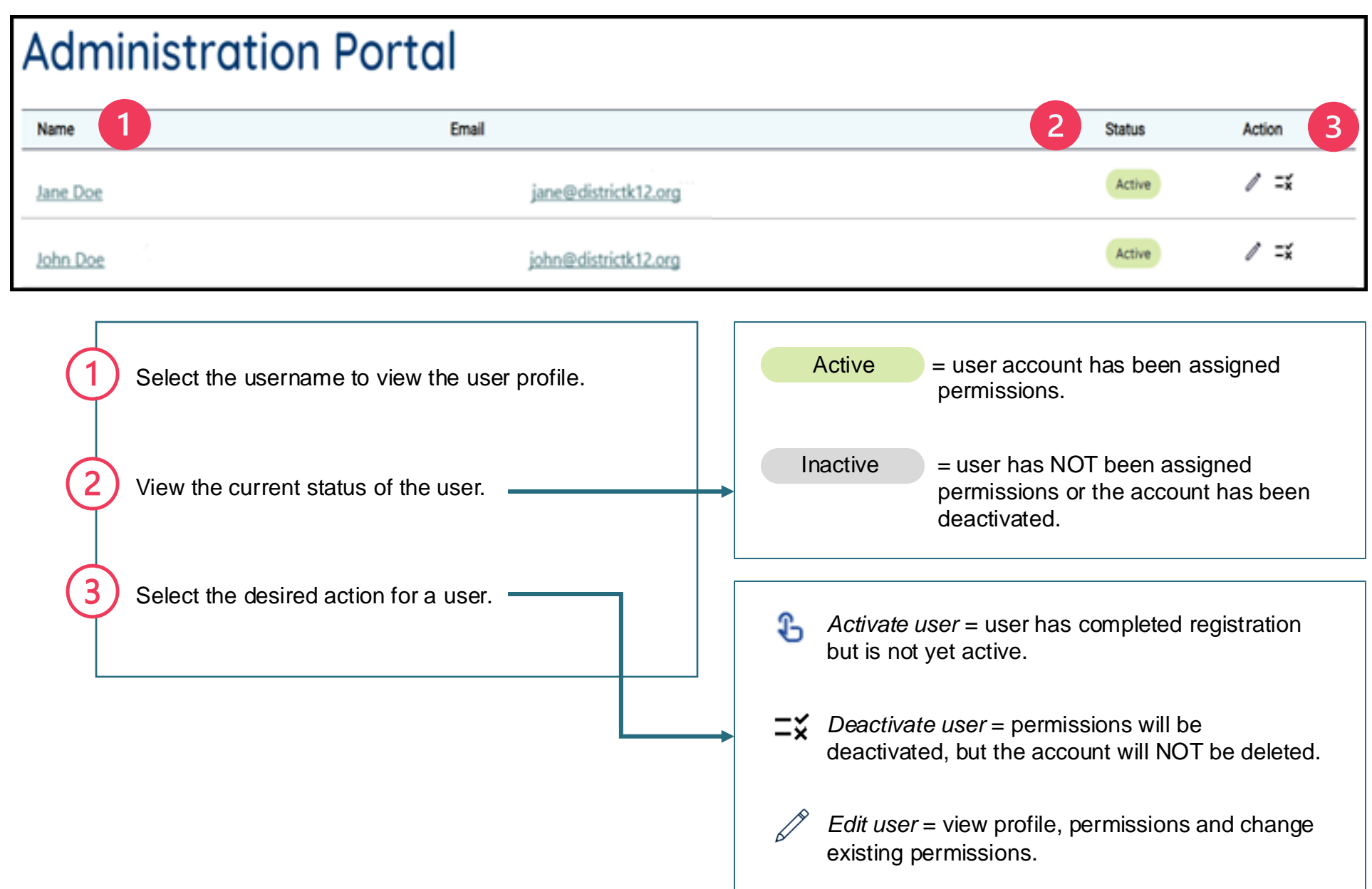

## **QUICK REFERENCE GUIDE User Permissions**

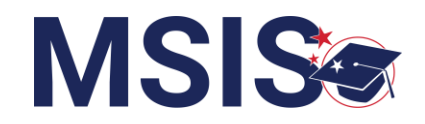

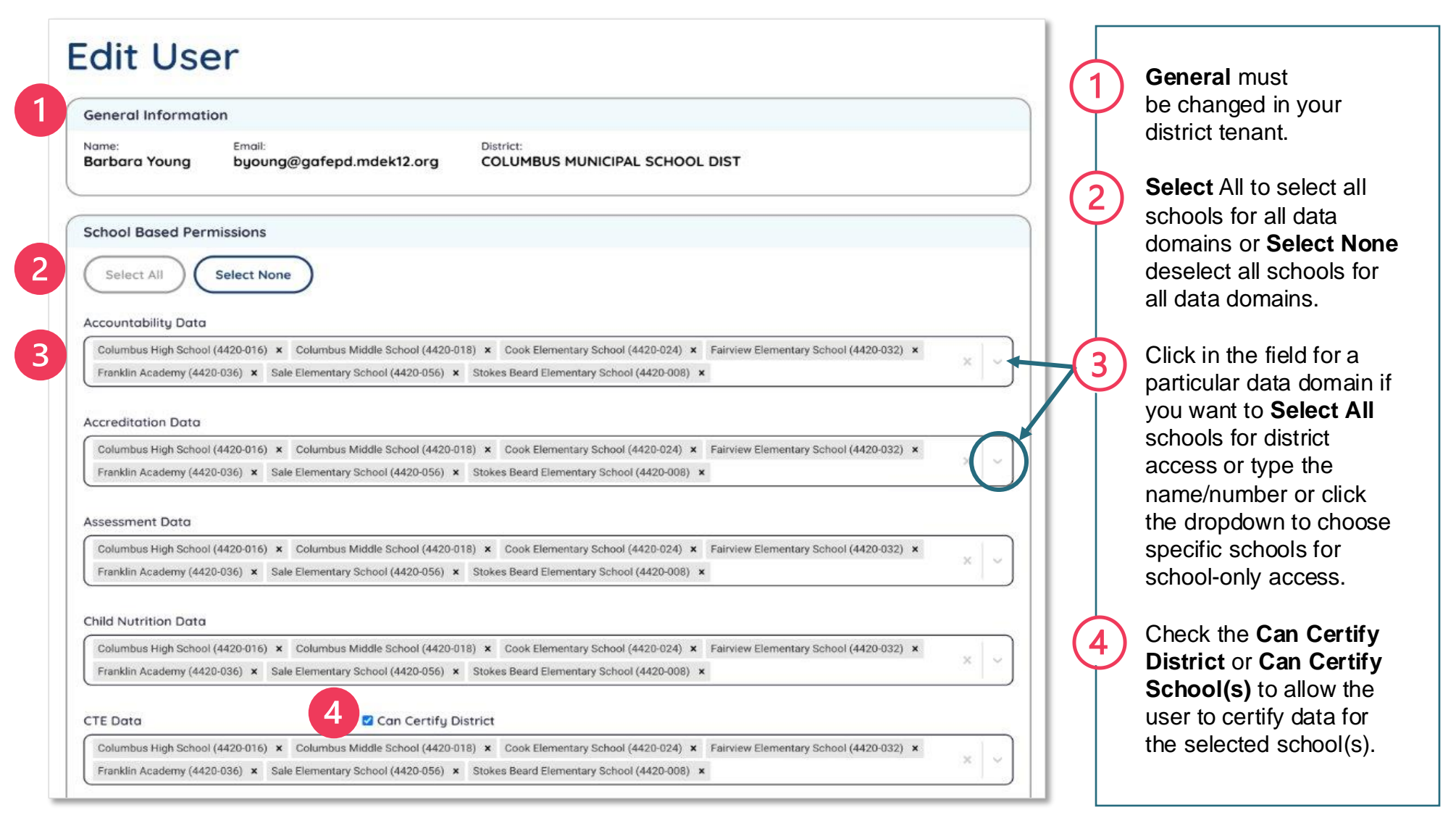

*Notes*: Other data domains not shown above are: Discipline Data, Federal Programs Data\*, Finance Data\*, Personnel Data\*, Special Education Data\*, and Student Data\*\*. Also, Data domains with \* Can Certify District data, and \*\* **Can Certify District** and/or **Can Certify School(s)**.